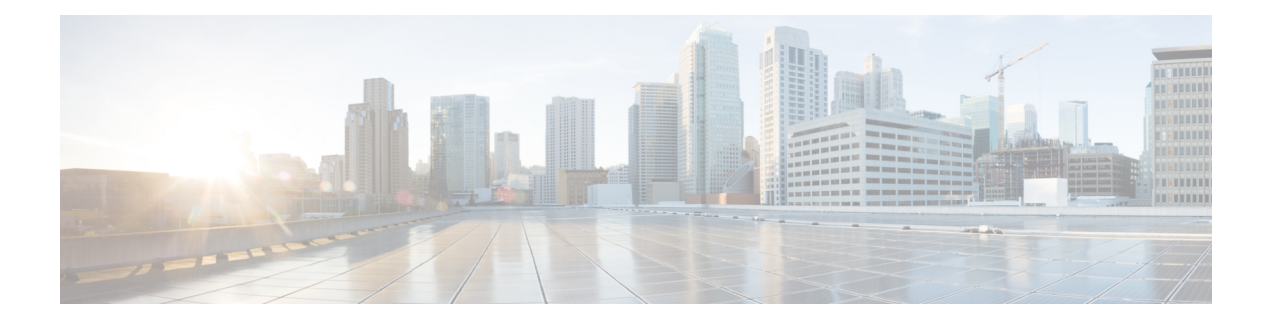

# **Configuring VLAN ACLs**

This chapter describes how to configure VLAN access lists (ACLs) on Cisco NX-OS devices.

This chapter includes the following sections:

- About [VLAN](#page-0-0) ACLs, on page 1
- Licensing [Requirements](#page-1-0) for VACLs, on page 2
- [Prerequisites](#page-1-1) for VACLs, on page 2
- Guidelines and [Limitations](#page-2-0) for VACLs, on page 3
- Default Settings for [VACLs,](#page-2-1) on page 3
- [Configuring](#page-3-0) VACLs, on page 4
- Verifying the VACL [Configuration,](#page-6-0) on page 7
- [Monitoring](#page-6-1) and Clearing VACL Statistics, on page 7
- [Configuration](#page-7-0) Example for VACLs, on page 8
- Additional [References](#page-7-1) for VACLs, on page 8

## <span id="page-0-0"></span>**About VLAN ACLs**

A VLAN ACL (VACL) is one application of an IP ACL or a MAC ACL. You can configure VACLs to apply to all packets that are routed into or out of a VLAN or are bridged within a VLAN. VACLs are strictly for security packet filtering and for redirecting traffic to specific physical interfaces. VACLs are not defined by direction (ingress or egress).

### **VLAN Access Maps and Entries**

VACLs use access maps to contain an ordered list of one or more map entries. Each map entry associates IP or MAC ACLs to an action. Each entry has a sequence number, which allows you to control the precedence of entries.

When the device applies a VACL to a packet, it applies the action that is configured in the first access map entry that contains an ACL that permits the packet.

### **VACLs and Actions**

In access map configuration mode, you use the **action** command to specify one of the following actions:

#### **Forward**

Sends the traffic to the destination determined by the normal operation of the device.

#### **Redirect**

Redirects the traffic to one or more specified interfaces.

#### **Drop**

Drops the traffic. If you specify drop as the action, you can also specify that the device logs the dropped packets.

### **VACL Statistics**

The device can maintain global statistics for each rule in a VACL. If a VACL is applied to multiple VLANs, the maintained rule statistics are the sum of packet matches (hits) on all the interfaces on which that VACL is applied.

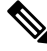

**Note** The device does not support interface-level VACL statistics.

For each VLAN access map that you configure, you can specify whether the device maintains statistics for that VACL. This feature allows you to turn VACL statistics on or off as needed to monitor traffic filtered by a VACL or to help troubleshoot VLAN access-map configuration.

### <span id="page-1-0"></span>**Session Manager Support for VACLs**

Session Manager supports the configuration of VACLs. This feature allows you to verify the ACL configuration and confirm that the resources required by the configuration are available prior to committing them to the running configuration.For more information aboutSession Manager, see the *Cisco Nexus 9000 Series NX-OS System Management Configuration Guide*.

## **Licensing Requirements for VACLs**

This table shows the licensing requirements for this feature.

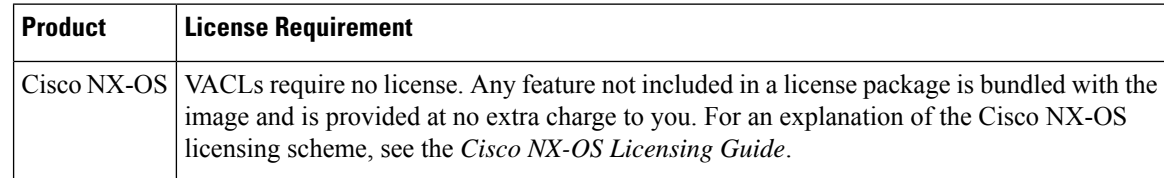

### <span id="page-1-1"></span>**Prerequisites for VACLs**

VACLs have the following prerequisite:

• Ensure that the IP ACL or MAC ACL that you want to use in the VACL exists and is configured to filter traffic in the manner that you need for this application.

## <span id="page-2-0"></span>**Guidelines and Limitations for VACLs**

VACLs have the following configuration guidelines:

- Cisco recommends using the Session Manager to configure ACLs. This feature allows you to verify the ACL configuration and confirm that the resources required by the configuration are available prior to committing them to the running configuration. For more information about Session Manager, see the Cisco Nexus 9000 Series NX-OS System Management [Configuration](https://www.cisco.com/c/en/us/td/docs/switches/datacenter/nexus9000/sw/7-x/system_management/configuration/guide/b_Cisco_Nexus_9000_Series_NX-OS_System_Management_Configuration_Guide_7x.html) Guide.
- If you try to apply too many ACL entries, the configuration might be rejected.
- VACL redirects to SPAN destination ports are not supported.
- VACL logging is not supported.
- TCAM resources are not shared when a VACL is applied to multiple VLANs.
- Deny statements are not supported on VACLs. Alternatively, you can use permit statements with the action 'drop' to achieve a similar outcome.
- When configuring a VACL with the "redirect" option, the interface that you define asthe redirect interface, must be configured as a member of the VLAN which you apply this VACL to. This VLAN must also be in the forwarding state on this interface for the redirection to work. If these conditions are not met, then the switch will drop the packets which are matched by the VACL.
- VACLs are not supported on Cisco Nexus 9500 Series switches with N9K-X9636C-R, N9K-X9636C-RX, and N9K-X9636Q-R line cards.

The following guidelines apply to VACLs for VXLANs:

- VACLs applied on a VXLAN VLAN in the access to network direction (Layer 2 to Layer 3 encapsulation path) are supported on the inner payload.
- We recommend using VACLs on the access side to filter out traffic entering the overlay network.
- Egress VACLs for decapsulated VXLAN traffic are not supported.

## <span id="page-2-1"></span>**Default Settings for VACLs**

This table lists the default settings for VACL parameters.

#### **Table 1: Default VACL Parameters**

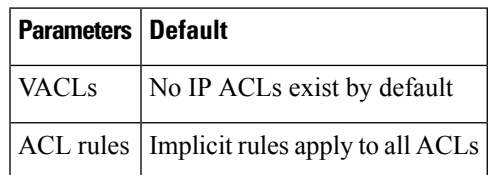

## <span id="page-3-0"></span>**Configuring VACLs**

### **Creating a VACL or Adding a VACL Entry**

You can create a VACL or add entries to an existing VACL. In both cases, you create a VACL entry, which is a VLAN access-map entry that associates one or more ACLs with an action to be applied to the matching traffic.

#### **Before you begin**

Ensure that the ACLs that you want to use in the VACL exist and are configured to filter traffic in the manner that you need for this application.

#### **SUMMARY STEPS**

- **1. configure terminal**
- **2. vlan access-map** *map-name* [*sequence-number*]
- **3.** Enter one of the following commands:
	- **match** {**ip** | **ipv6**} **address** *ip-access-list*
	- **match mac address** *mac-access-list*
- **4. action** {**drop** | **forward** | **redirect**}
- **5.** (Optional) [**no**] **statistics per-entry**
- **6.** (Optional) **show running-config aclmgr**
- **7.** (Optional) **copy running-config startup-config**

#### **DETAILED STEPS**

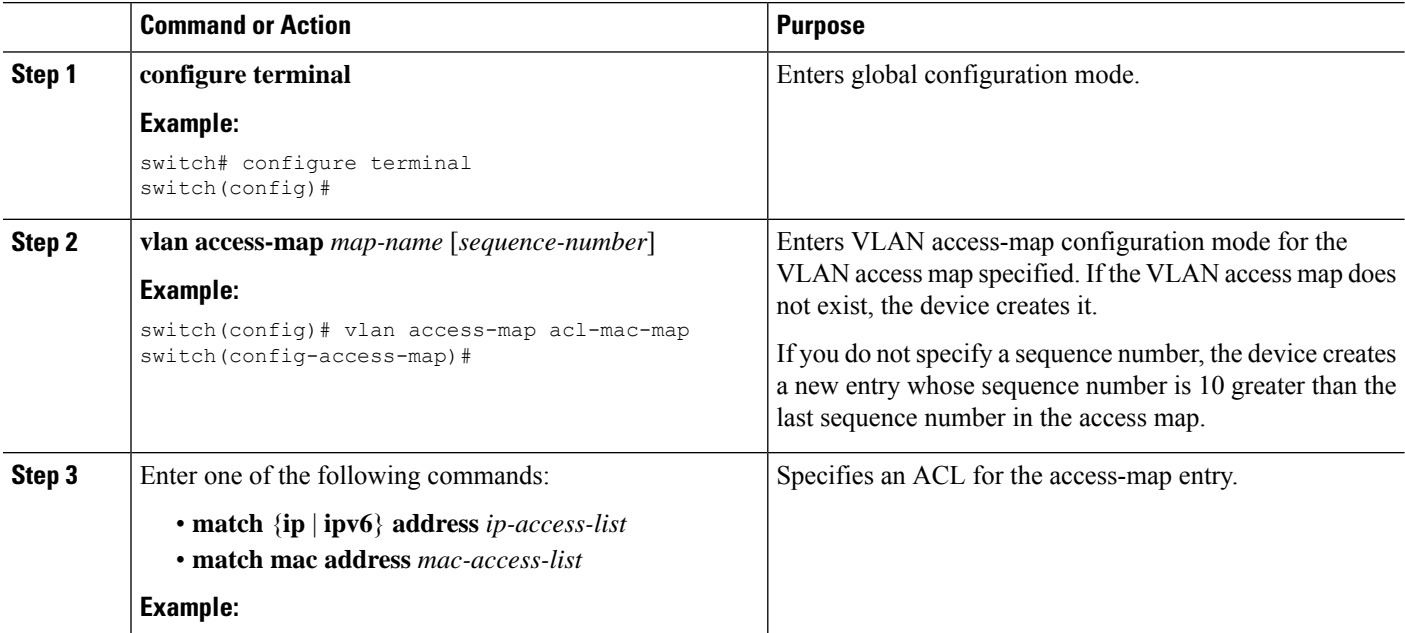

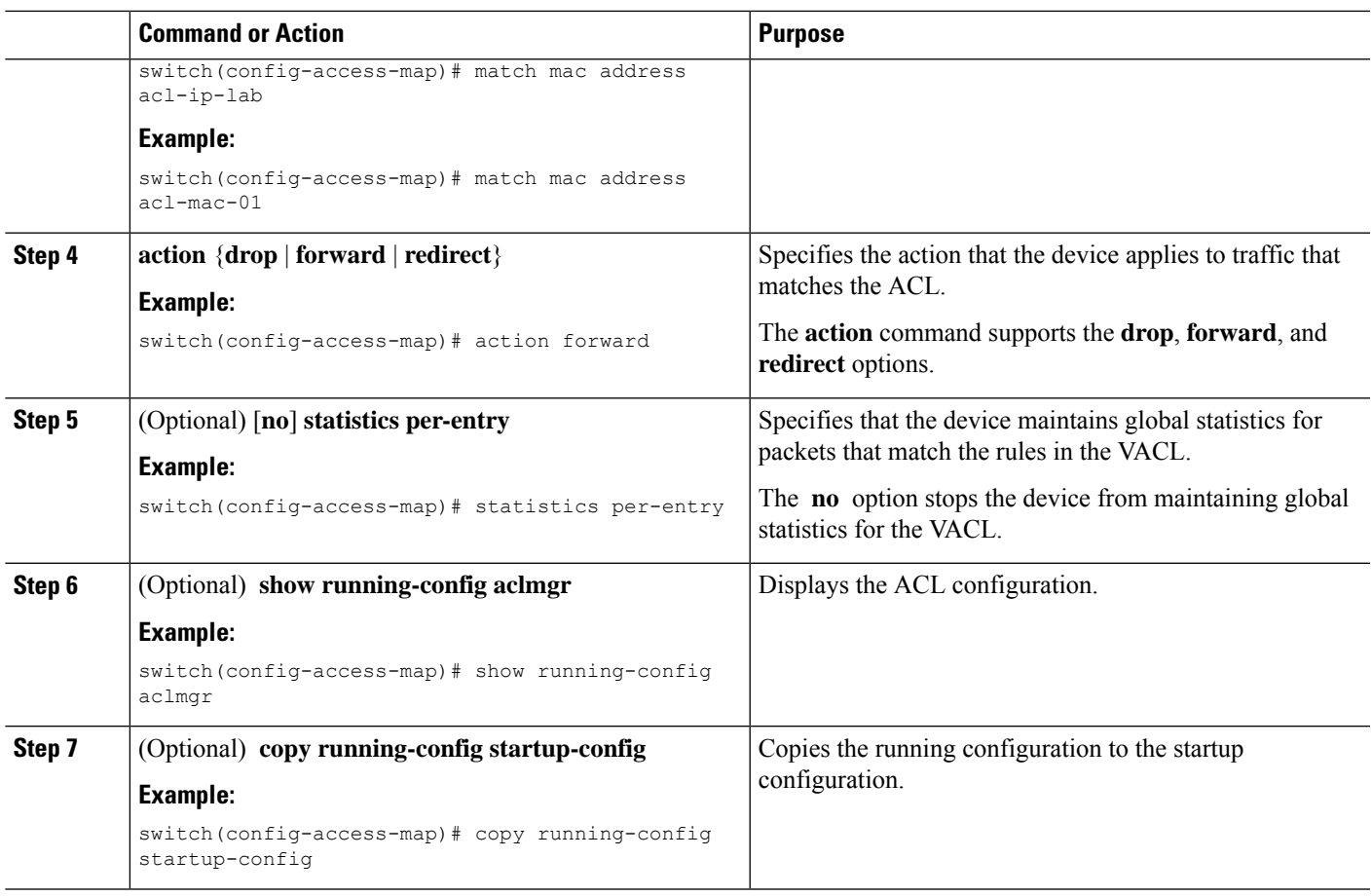

### **Removing a VACL or a VACL Entry**

You can remove a VACL, which means that you will delete the VLAN access map.

You can also remove a single VLAN access-map entry from a VACL.

#### **Before you begin**

Ensure that you know whether the VACL is applied to a VLAN. The device allows you to remove VACLs that are currently applied. Removing a VACL does not affect the configuration of VLANs where you have applied the VACL. Instead, the device considers the removed VACL to be empty.

#### **SUMMARY STEPS**

- **1. configure terminal**
- **2. no vlan access-map** *map-name* [*sequence-number*]
- **3.** (Optional) **show running-config aclmgr**
- **4.** (Optional) **copy running-config startup-config**

#### **DETAILED STEPS**

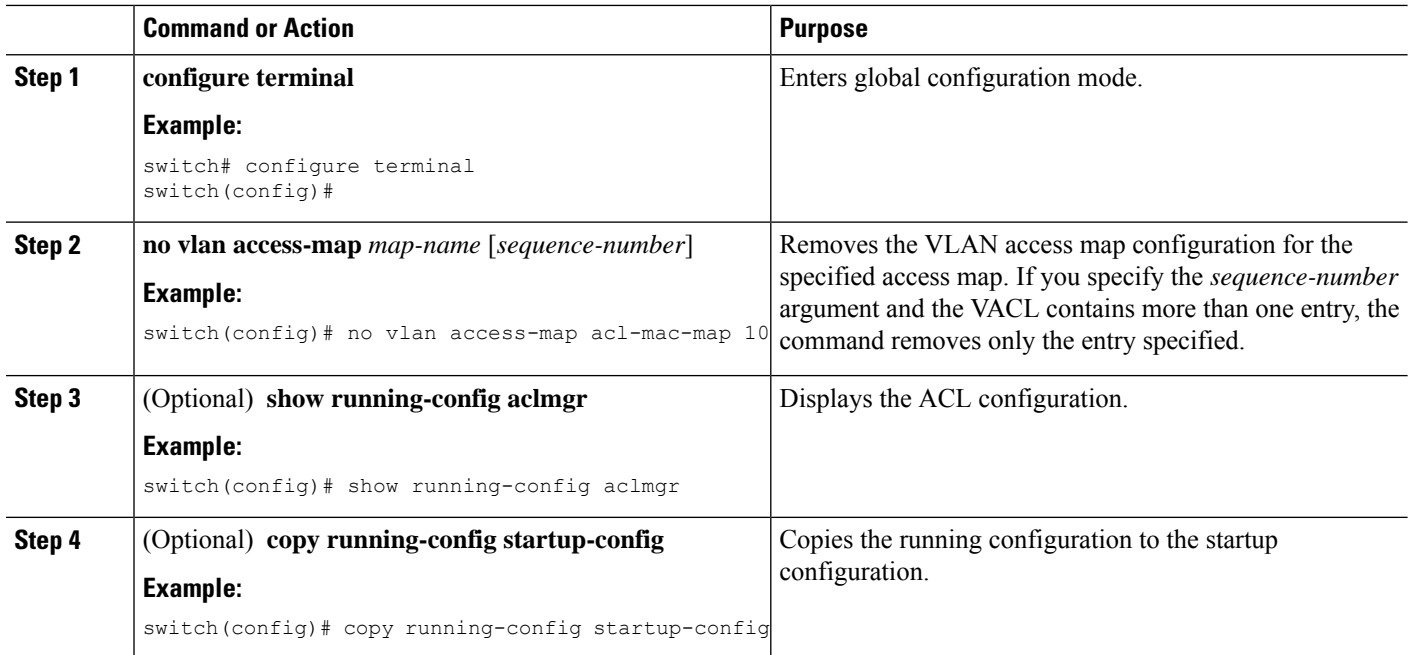

### **Applying a VACL to a VLAN**

You can apply a VACL to a VLAN.

#### **Before you begin**

If you are applying a VACL, ensure that the VACL exists and is configured to filter traffic in the manner that you need for this application.

#### **SUMMARY STEPS**

- **1. configure terminal**
- **2.** [**no**] **vlan filter** *map-name* **vlan-list** *list*
- **3.** (Optional) **show running-config aclmgr**
- **4.** (Optional) **copy running-config startup-config**

#### **DETAILED STEPS**

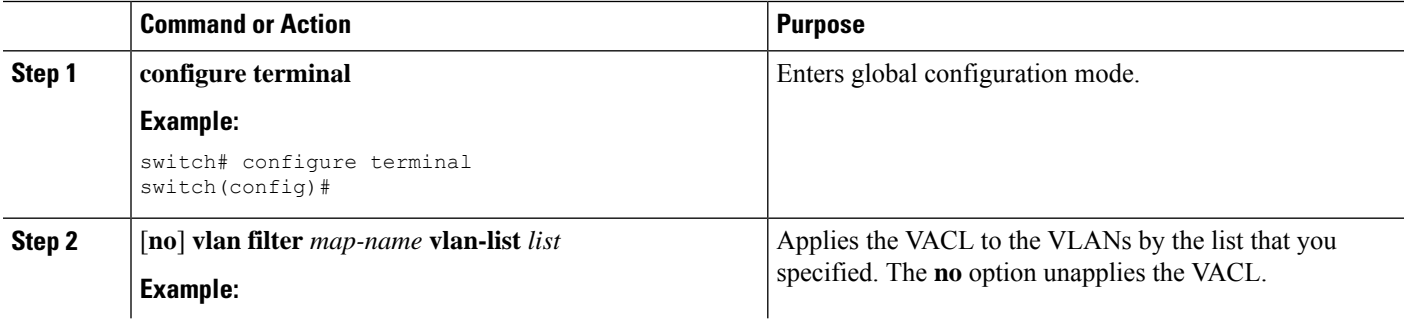

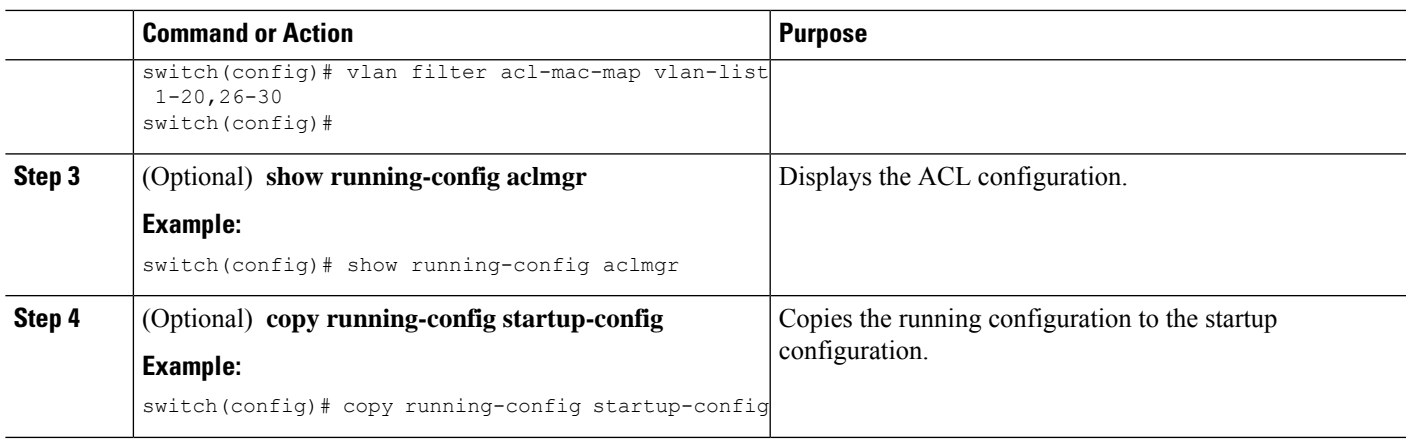

# <span id="page-6-0"></span>**Verifying the VACL Configuration**

To display VACL configuration information, perform one of the following tasks:

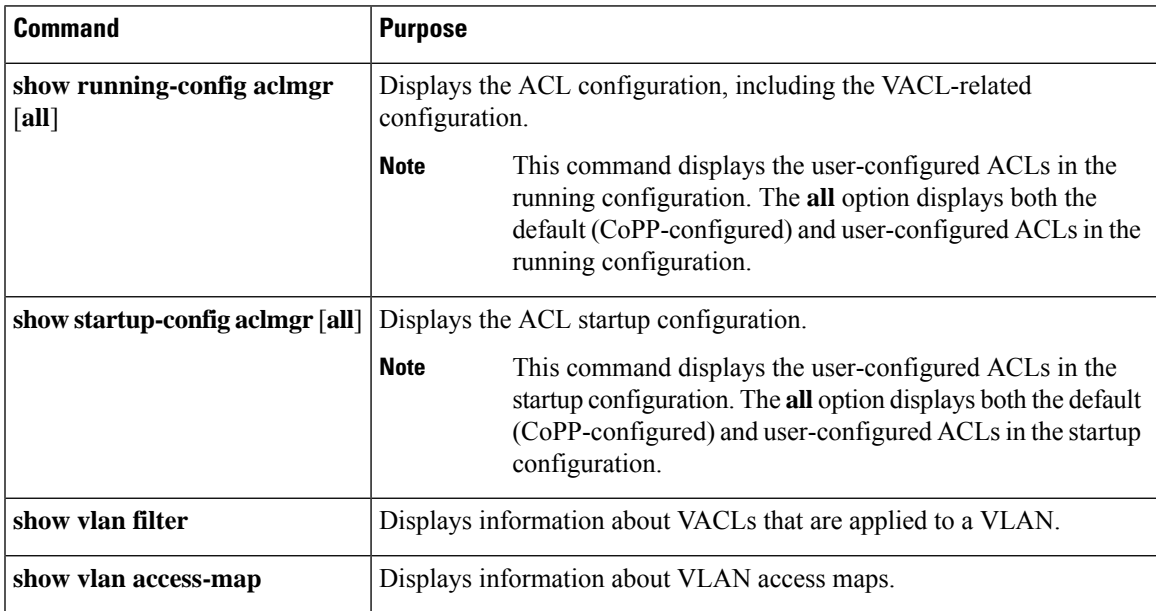

# <span id="page-6-1"></span>**Monitoring and Clearing VACL Statistics**

To monitor or clear VACL statistics, use one of the commands in this table.

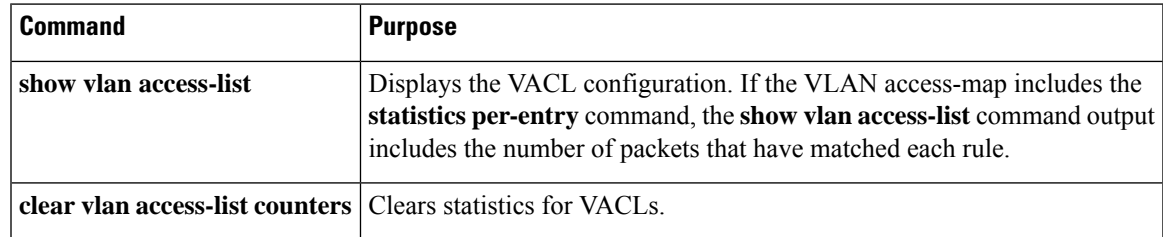

# <span id="page-7-0"></span>**Configuration Example for VACLs**

The following example shows how to configure a VACL to forward traffic permitted by a MAC ACL named acl-mac-01 and how to apply the VACL to VLANs 50 through 82:

```
conf t
vlan access-map acl-mac-map
 match mac address acl-mac-01
 action forward
vlan filter acl-mac-map vlan-list 50-82
```
## <span id="page-7-1"></span>**Additional References for VACLs**

#### **Related Documents**

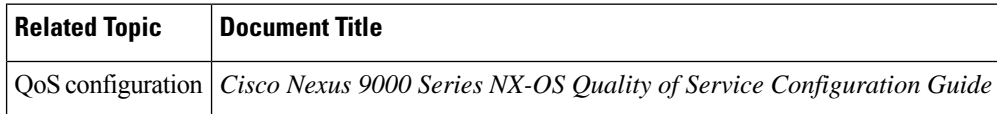